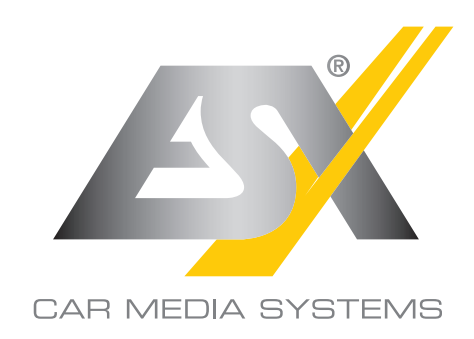

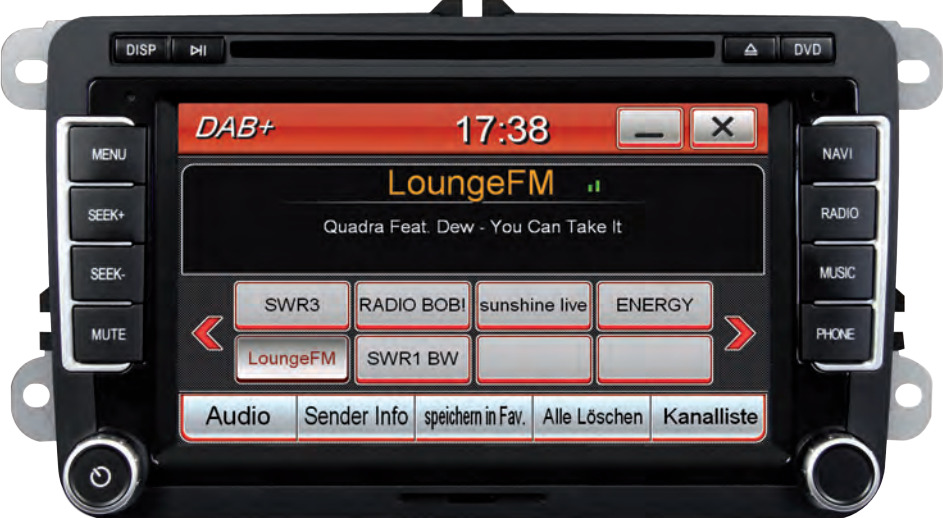

**BENUTZER-**

 $U^{\prime}$ .

# DAB+ FUNKTION

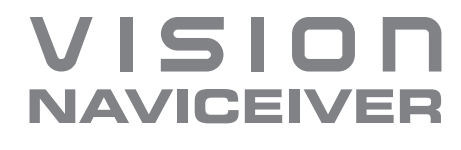

## **SICHERHEITSHINWEISE**

• In der Regel sollte die Montage und Installation des Geräts von einem geschultem und technisch versierten Spezialisten durchgeführt werden, da der Einbau und Anschluss des Geräts komplexes Fachwissen erfordert.

• Dieses Gerät ist nur für den Betrieb in einem Fahrzeug mit einer Bordspannung von 12 Volt mit negativer Masse geeignet.

- Unsachgemäße Installation oder Handhabung kann zum Erlöschen der Garantie führen.
- Beachten Sie jederzeit die Straßenverkehrsordnung des jeweiligen Landes, in dem das Gerät betrieben wird.

• Bitte achten Sie darauf, dass sich bei ausgeschaltetem Motor die Batterie des Fahrzeuges nicht entlädt. Das Gerät ist ein weiterer Verbraucher in Ihrem Fahrzeug und sollte nur bei laufendem Motor betrieben werden, andernfalls könnte sich die Fahrzeugbatterie entladen und das Fahrzeug lässt sich nicht mehr starten.

• Stellen Sie die Lautstärke des Geräts so ein, dass Sie jederzeit in der Lage sind, Warnsignale (z.B. Polizeisirene) bzw. Verkehrsgeräusche im Fahrzeuginnern wahrnehmen zu können.

• Bedienen Sie das Gerät als Fahrer nur, wenn dies unbedingt notwendig ist und dadurch die Fahrsicherheit nicht beeinträchtigt wird. Gleiches gilt für das Betrachten des Bildschirms. Falls erforderlich, stoppen Sie Ihr Fahrzeug an einer sicheren und dafür vorgesehenen Stelle.

• Die in den Ländern der EU geltenden Verkehrsvorschriften untersagen die Wiedergabe von bewegten Bildern oder Filmen während der Fahrt, wenn der Bildschirm des Geräts in Sichtweite des Fahrers installiert ist, da dieser davon abgelenkt werden könnte. Betrachten Sie als Fahrer den Bildschirm nur für die Navigationsfunktion und dann auch nur kurz, um nicht abgelenkt zu werden. Beachten Sie unter allen Umständen die geltenden lokalen Vorschriften. Bei einem Unfall könnten Regressansprüche seitens der Kfz-Versicherung geltend gemacht werden.

• Dieses Gerät ist kein Ersatz für Ihre persönliche Beurteilung oder Wahrnehmung. Die Routenvorschläge des Navigationssystems sollten niemals zum Anlass genommen werden, die lokalen Verkehrsregeln zu missachten. Ihre persönliche Beurteilung des Verkehrs oder Ihr Wissen über eine sichere Fahrpraxis geht vor. Passen Sie stets Ihre Fahrweise der aktuellen Verkehrslage an.

• Folgen Sie den Routenvorschlägen nicht, wenn das Navigationssystem Sie anweist, einen unsicheren oder illegalen Weg zu nehmen, Sie in eine unsichere Situation versetzt oder Sie in ein Gebiet leitet, welches Sie als unsicher betrachten.

• Sollten Probleme beim Betrieb des Geräts auftreten, stoppen Sie Ihr Fahrzeug an einer sicheren und dafür vorgesehenen Stelle, bevor Sie die Bedienung fortsetzen.

#### **SICHERHEITSHINWEISE**

• Das Gerät unterstützt nur Datenträger in der DVD/CD-Standardgröße von Ø 12 cm. Versuchen Sie keinesfalls, Datenträger einer anderen Größe oder irgendwelche Gegenstände in den Einzugsschacht zu schieben. Achten Sie darauf, jeweils nur einen Datenträger gleichzeitig zu laden.

• Bitte benutzen Sie zur Installation und zum Betrieb nur das beiliegende Originalzubehör. Achten Sie auf eine gute Befestigung des Geräts unter Verwendung des beiliegenden Installationszubehörs, da die bei Unfällen auftretenden Beschleunigungskräfte enorm sein können. Unzureichend installierte Geräte könnten bei Unfällen ein großes Risiko für den Fahrer und die Insassen des Fahrzeugs bedeuten.

• Beachten Sie unter allen Umständen die Vorschriften des Fahrzeugherstellers und nehmen Sie keine Veränderungen am Fahrzeug vor, welche die Fahrsicherheit beeinträchtigen könnten. Behandeln Sie bitte alle Teile des Geräts und die Komponenten Ihres Fahrzeugs grundsätzlich mit Vorsicht.

• Vermeiden Sie Kurzschlüsse und achten Sie darauf, dass keine metallischen Gegenstände ins Innere des Geräts gelangen können. Achten Sie auch darauf, dass alle Anschlüsse korrekt angeschlossen werden und vermeiden Sie ein Vertauschen/Verpolen. Führen Sie die Installation nur bei ausgeschalteter Zündung durch.

• Versuchen Sie im Falle eines Defekts oder einer Fehlfunktion, nicht das Gerät selbst zu reparieren oder zu öffnen, dies ist gefährlich und könnte Verletzungen bzw. Schäden am Gerät oder Fahrzeug verursachen. Eine Reparatur sollte nur von geschultem bzw. autorisiertem Personal vorgenommen werden. Der im Gerät integrierte Laser Klasse 1, ist sehr gefährlich für das menschliche Auge.

• Falls Sie ein Fremdgerät anschließen möchten, sollten Sie zunächst die Bedienungsanleitung des Fremdgeräts lesen und sich vergewissern, dass dieses auch kompatibel ist. Vermeiden Sie das Anschließen eines inkompatiblen Fremdgeräts.

• Falls Sie externe Anwendungen auf dem Betriebssystem des Geräts installieren oder Dateien aufrufen, achten Sie darauf, dass diese "virenfrei" und kompatibel mit Windows CE 6 sind. Ansonsten besteht die Gefahr, dass das Betriebssystem nicht mehr einwandfrei funktioniert und neu installiert werden muss.

• Beschädigen oder zerkratzen Sie den Bildschirm nicht mit scharfen Gegenständen. Bedienen Sie den Bildschirm nicht mit harten Gegenständen.

## SKINS / DESIGNTHEMA

Die DAB+ Funktion ist momentan nur mit den Skins "Volkswagen", "Volkswagen (Green), "Golf7" "Blue" und "Dark Color" möglich. Bitte wählen Sie zunächst einen der Skins aus.

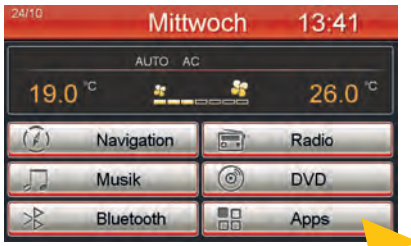

Tippen Sie auf "Apps".

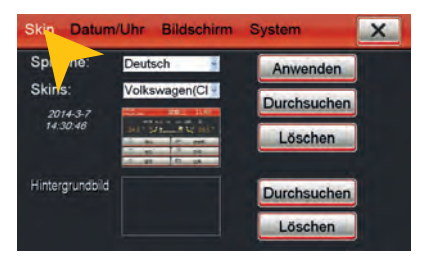

Tippen Sie auf "Skin".

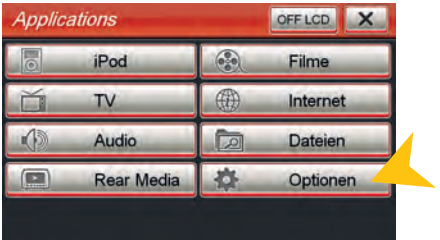

Tippen Sie auf "Optionen".

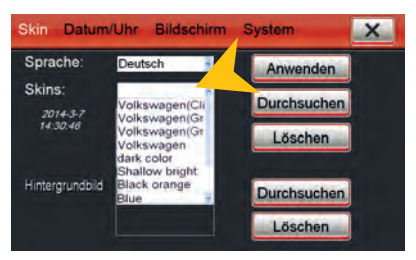

Wählen Sie einen mit DAB+ kompatiblen Skin aus. Tippen Sie dann auf "Anwenden".

Sollte eine der Skins nicht vorhanden sein, können Sie diese unter **www.esxaudio.de/navi** im Downloadbereich herunterladen. Schauen Sie regelmäßig dort vorbei, um zu erfahren ob es weitere kompatible Skins für Ihr DAB+ Gerät gibt. Stellen Sie sicher, dass Sie immer die aktuellste Version verwenden.

Sollte das Bedienfeld "DAB+" nicht in Ihrem Hauptmenü erscheinen, müssen Sie zunächst die Be**dienfeldbelegung ändern. Gehen Sie dazu wie folgt vor:**

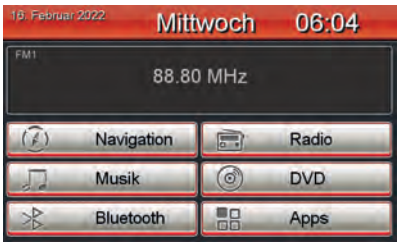

Hauptmenü ohne "DAB+" Bedienfeld.

| 16. Februar 2022 |            | <b>Mittwoch</b>      | 06:04 |  |
|------------------|------------|----------------------|-------|--|
| м<br>88.80 MHz   |            |                      |       |  |
|                  | Navigation |                      | Radio |  |
|                  | Musik      | Löschen<br>Editieren |       |  |
|                  | Bluetooth  | Default              |       |  |

Tippen Sie z.B. auf "Radio" bis das blaue Auswahlmenü erscheint und wählen Sie dann "Editieren".

| 16. Februar 2022 |            | <b>Mittwoch</b> | 06:04                                              |  |  |
|------------------|------------|-----------------|----------------------------------------------------|--|--|
| FM1<br>88.80 MHz |            |                 |                                                    |  |  |
|                  | Navigation |                 |                                                    |  |  |
|                  | Musik      | ø               | <b>DVD</b>                                         |  |  |
|                  | Bluetooth  |                 | <b><i><u>ANGLES AND ANGLES AND ARTISTS</u></i></b> |  |  |

Um den "Editieren"-Modus zu verlassen, tippen Sie kurz im oberen Drittel auf den Bildschirm.

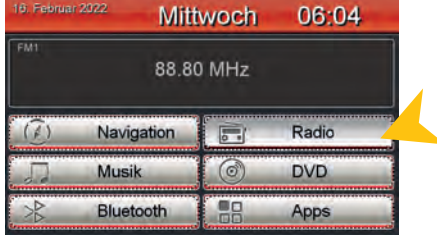

Tippen und halten Sie ca. 5 Sekunden eines der Bedienfelder bis alle Felder von gestrichelten Linie umrandet sind.

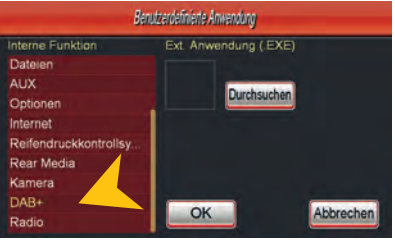

Wählen Sie dann "DAB+" aus der Liste und bestätigen mit "OK". Sollte der Eintrag nicht zu finden sein, scrollen Sie in der Liste ganz nach unten, oder stellen Sie sicher, dass Sie die aktuellste Version des Skins verwenden, bzw. dieser DAB+ kompatibel ist.

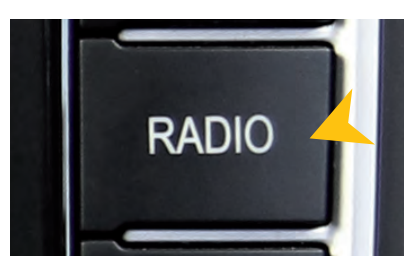

**TIPP:** Sollte sich an Ihrem Gerät ein RADIO Tastenfeld befinden, drücken und halten Sie dieses bis das DAB+ Menü geöffnet wird.

## DAB+ SENDERSUCHLAUF & FAVORITEN

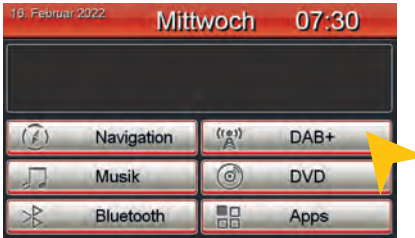

Tippen Sie auf "DAB+".

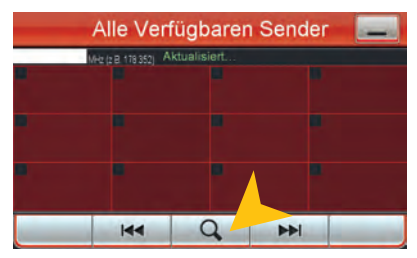

Tippen Sie auf die Lupe, um den Sendersuchlauf zu starten.

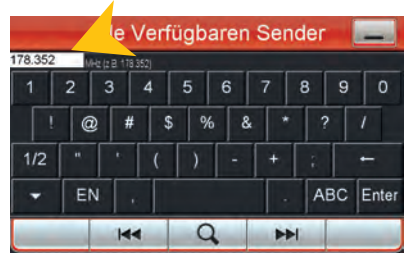

Frequenzdirekteingabe: Diese Funktion dient nur zur Prüfung der lokalen Empfangssituation oder zum Testen eines einzelnen Frequenzblockes.Tragen Sie dazu in das weiße Feld die gewünschte Frequenz (nur Zahlen und Punkt) ein und bestätigen Sie die Eingabe durch Tippen auf die Lupe.

Beachten Sie: Nach einem solch eingegrenzten Suchlauf werden nur noch die empfangbaren Sender der gewählten Frequenz sowohl in der Kanalliste als auch in der Favoritenliste angezeigt!\*

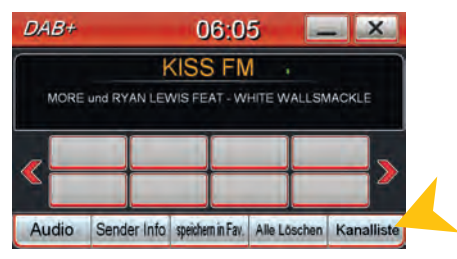

Hier werden später die gespeicherten Favoriten angezeigt. Tippen Sie auf "Kanalliste".

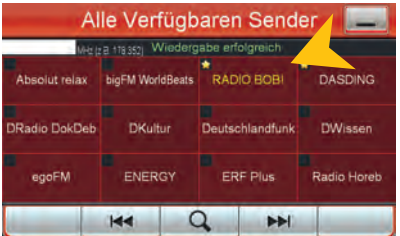

Nach dem Suchlauf werden alle verfügbaren DAB+ Sender hier aufgeführt. Sie können nun einen der Sender direkt anwählen.

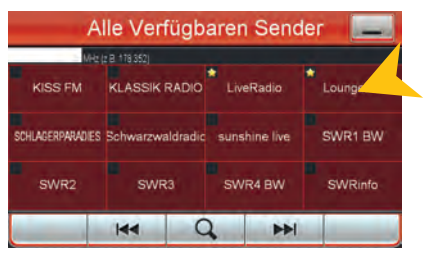

Um einen Sender als Favorit zu markieren, damit er in der Favoritenliste des DAB+ Menüs erscheint, wählen Sie und drücken ca. 2 Sekunden das jeweilige Tastenfeld. Der gelbe Stern zeigt an welche Sender zu den Favoriten gehören.

\* Möchten Sie nach allen empfangbaren Sendern suchen, achten Sie darauf, dass in diesem Feld keine Frequenzen stehen. Löschen Sie ggf. Einträge mit der "<-" Taste.

## DAB+ FAVORITEN & BEDIENUNG

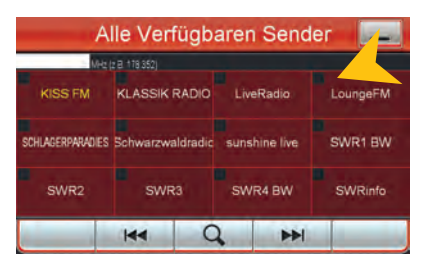

Um einen Sender aus der Favoritenliste zu entfernen, drücken und halten Sie ca. 2 Sekunden das jeweilige Tastenfeld. Der gelbe Stern wird dann nicht mehr angezeigt.

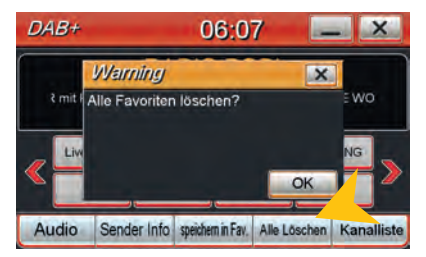

Mit dem Tastenfeld "Alle löschen" werden alle Favoriten gelöscht. **VORSICHT:** Dieser Vorgang ist nicht rückgängig zu machen.

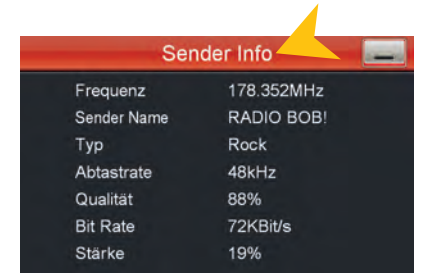

Unter "Sender Info" finden Sie genaue Angaben zu dem gerade gespielten Sender.

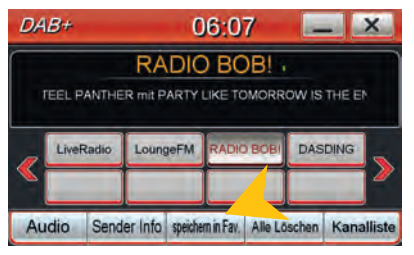

Es ist auch möglich den gerade wiedergegebenen Sender in die Favoritenliste zu speichern. Tippen Sie auf "speichern in Fav." HINWEIS: Ein doppeltes Speichern ist nicht möglich.

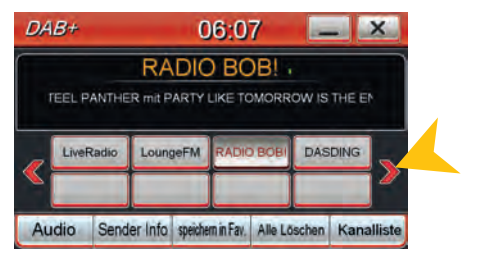

Um Ihre Favoriten auszuwählen können Sie nun die Sender aus der Favoritenliste antippen. Mit den roten Pfeilen können Sie die vorherige oder nächste Favoritenliste auswählen.

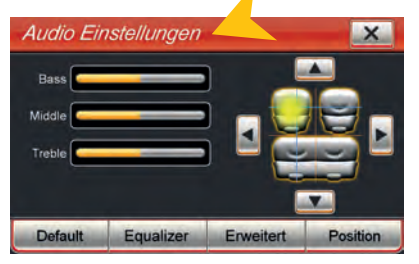

Unter "Audio" können Sie wie gewohnt die Audio Einstellungen vornehmen.

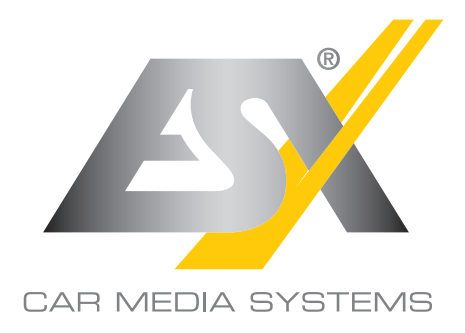

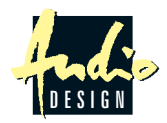

ESX Car Media Systems · Audio Design GmbH Am Breilingsweg 3 · D-76709 Kronau/Germany Tel. +49(0)7253 - 9465-0 · Fax +49(0)7253 - 946510 www.esxaudio.de - www.audiodesign.de ©2014 All Rights Reserved